# **Kódy pro formát čísla**

Formátovací kódy pro formát čísel se mohou skládat až z tří částí oddělených středníkem (;).

- Pokud formátovací kód obsahuje dvě části, první část se použije pro kladné hodnoty a nulu, druhá část se použije pro záporné hodnoty.
- Pokud formátovací kód obsahuje tři části, první část se použije pro kladné hodnoty, druhá část se použije pro záporné hodnoty a třetí část pro hodnotu nula.
- Těmto třem částem je také možné přiřadit podmínky, aby byl formát použit pouze je-li podmínka splněna.

# **Desetinná místa a významné číslice**

Pro reprezentaci číslic použijte ve formátovacím kódu nulu (0) nebo znak čísla (#). Znak # zobrazuje jen existující číslice, zatímco 0 zobrazuje nuly, je-li v čísle méně číslic než ve formátovacím kódu.

Pomocí otazníků (?) určete počet číslic zobrazených v čitateli a jmenovateli zlomku. Zlomky, které neodpovídají určenému vzorku, se zobrazí jako desetinná čísla.

Pokud číslo obsahuje více číslic v desetinné části než odpovídajících zástupných znaků, bude zaokrouhleno na určený počet desetinných míst. Pokud číslo obsahuje více číslic v celé části než odpovídajících zástupných znaků, bude zobrazeno číslo celé. Následující seznam je možné použít jako návod při vytváření formátovacích kódů:

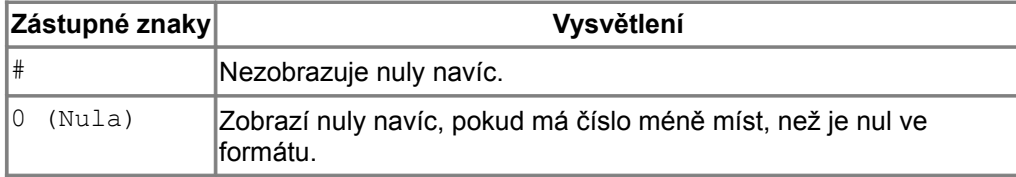

#### **Příklady**

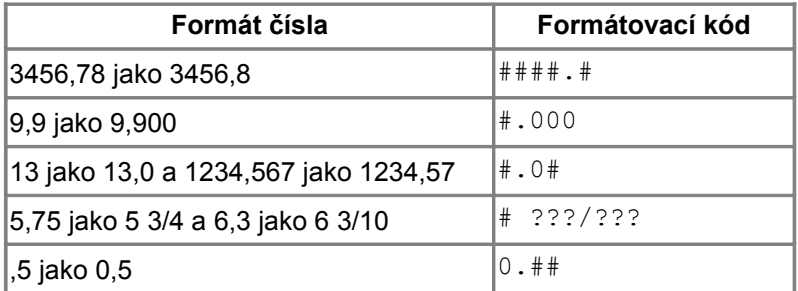

### **Oddělovač tisíců**

V závislosti na jazykovém nastavením je možné jako oddělovač tisíců použít tečku nebo čárku. Oddělovač je také možné použít ke zmenšení velikosti čísla, které se zobrazí jako násobky 1000.

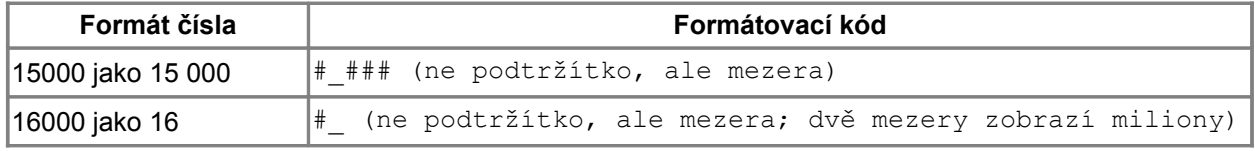

# **Vložení textu do formátovacího kódu pro čísla**

### **Text a čísla**

Chcete-li vložit text do formátu pro čísla, který se použije pro buňky obsahující čísla, vložte na začátek a konec textu uvozovky ("), nebo zpětné lomítko (\) před jeden znak. Např. zadáním **#,# "metrů"** se zobrazí "3,5 metrů" nebo **#,# \m** zobrazí "3,5 m". V MSO-E jsou použitelné pouze uvozovky.

#### **Text a text**

Chcete-li vložit text do formátu pro čísla použitý v buňkách, které mohou obsahovat text, uzavřete text uvozovkami (" ") a přidejte zavináč (@). Např. zadáním **"Součet za "@** se zobrazí "Součet za prosinec".

### **Mezery (OOo – Calc)**

Chcete-li ve formátu čísla použít znak k určení šířky mezery, napište podtržítko ( \_ ) a za ně požadovaný znak. Šířka mezery závisí na šířce zvoleného znaku. Např. **\_M** vytvoří širší mezeru než **\_i**.

### **Barva**

Chcete-li nastavit barvu části formátovacího kódu čísla, vložte jeden z následujících názvů barvy do hranatých závorek []:

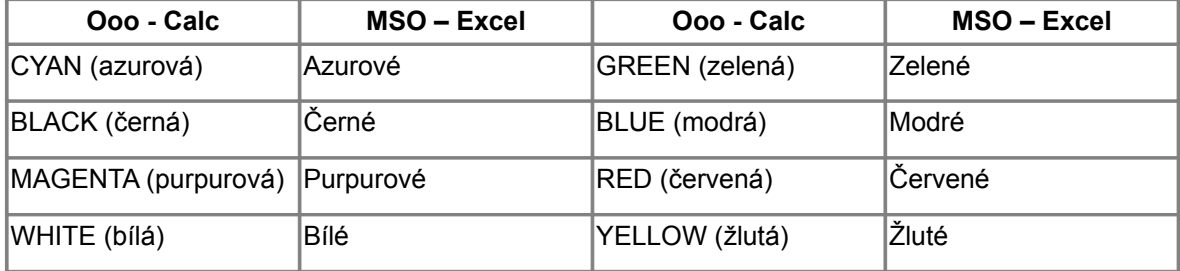

# **Podmínky**

### **Závorky podmínek**

Umožňuje určit formát čísla tak, aby byl použit jen při splnění určité podmínky. Podmínky se uzavírají do hranatých závorek [ ].

Můžete použít libovolnou kombinaci čísel a operátorů <, <=, >, >=, = a <>.

Např. pokud chcete k různým teplotám přiřadit různé barvy, zadejte:

[BLUE][<0]#,0 "°C";[RED][>30]#,0 "°C";[BLACK]#,0 "°C"

Všechny teploty pod nulou jsou modré, teploty mezi 0 a 30 °C jsou černé a teploty vyšší než 30 °C jsou červené.

### **Kladná a záporná čísla**

Chcete-li určit formát čísla, který přidá k číslu jiný text, je-li číslo kladné, záporné nebo rovné nule, použijte následující formát:

"plus" 0;"minus" 0;"null" 0

# **Procenta a vědecká notace**

### **Procenta**

Chcete-li zobrazit čísla jako procenta (vynásobená 100), přidejte k formátu čísla znak procent (%).

### **Vědecká notace**

Vědecká notace vám umožňuje zapisovat velká čísla nebo velice malé zlomky jednoduchou formou. Např. ve vědecké notaci se 650000 zapíše jako 6.5 x 10^5, a 0,000065 jako 6.5 x 10^-5. V OpenOffice.org se tato čísla zapisují jako 6.5E+5 a 6.5E-5. Chcete-li vytvořit formát čísla, který zobrazuje čísla ve vědecké notaci, zadejte # nebo 0 a poté jeden z následujících kódů E-, E+, e- nebo e+.

# **Kódy formátů čísel pro formáty měn**

Výchozí formát měny bude určen podle místního nastavení operačního systému. Pokud chcete, je možné použít vlastní symbol měny. Např. zadejte #,##0.00 € pro zobrazení 4.50 € (Euro).

Můžete také určit místní nastavení měny zadáním kódu země po symbolu. Např. [\$€-407] představuje Euro v Německu. Kód země je možné zvolit v seznamu **Jazyk** na záložce **Čísla** v dialogu **Formát buněk**.

Formátovací kód pro měnu má podobu [\$xxx-nnn], kde xxx je symbol měny a nnn kód země. Speciální bankovní symboly, např. EUR (pro Euro), nevyžadují zadání kódu země. Formát měny nezávisí na jazyku, který zvolíte v poli **Jazyk**.

#### **V MSO - E**

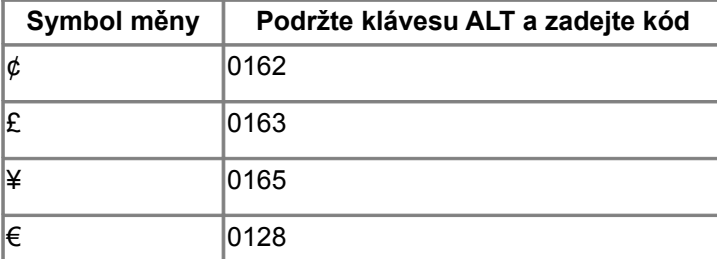

### **Formát data a času**

#### **Formát data**

Chcete-li zobrazit dny, měsíce a roky, použijte následující formátovací kódy.

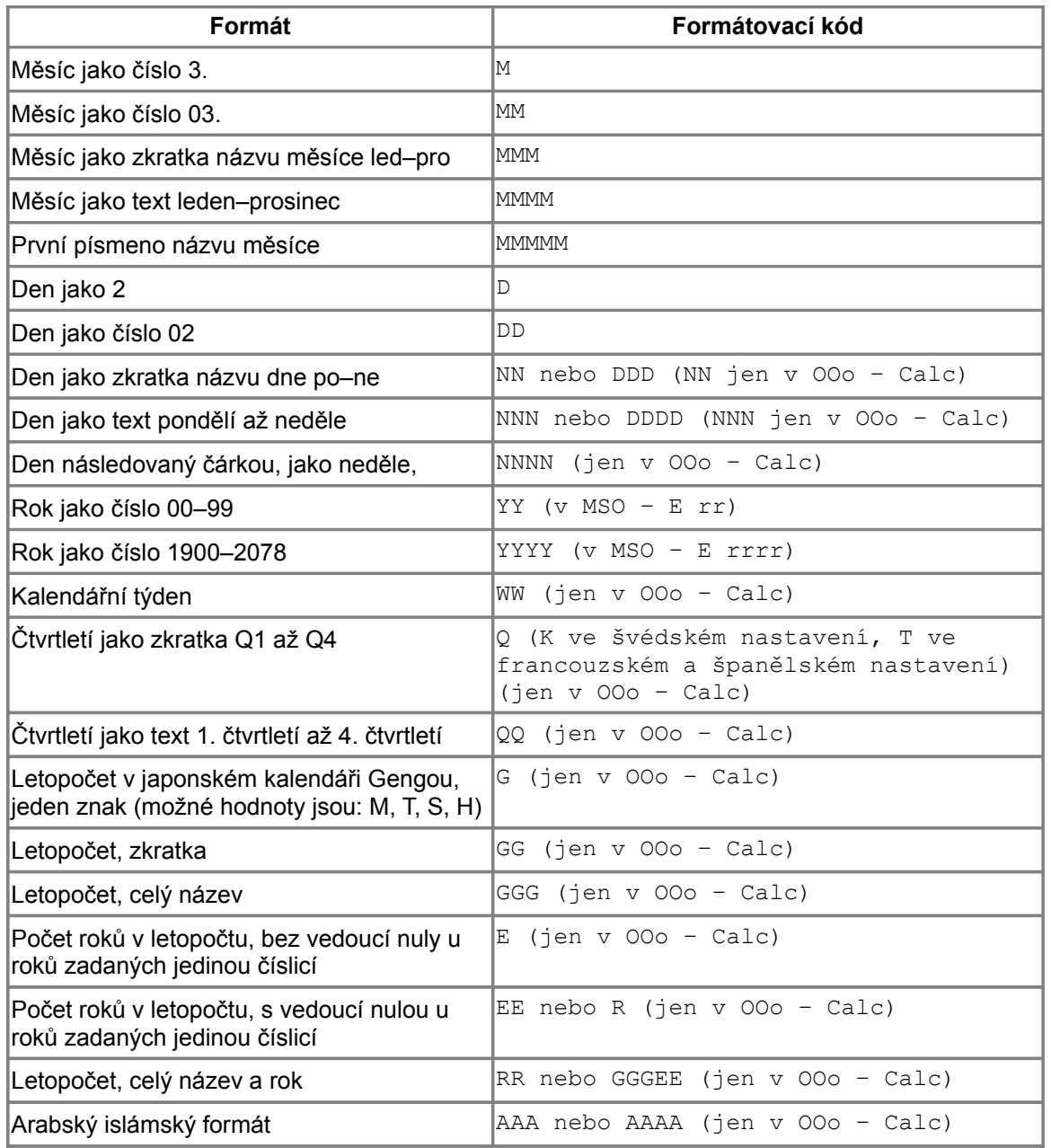

### **Zadávání dat**

Chcete-li zadat do buňky datum, použijte formát gregoriánského kalendáře. Např. při anglickém místním nastavení zadejte 1/2/2002 pro 2. ledna 2002.

Všechny formáty data závisejí na nastavení v **Nástroje - Volby - Jazyková nastavení - Jazyky**. Např. pokud nastavíte jazyk na 'Japonsky', použije se kalendář Gengou. Výchozí formát data v OpenOffice.org používá gregoriánský kalendář. Chcete-li určit formát kalendáře nezávisle na místním nastavení, přidejte před formát data modifikátor. Např. pro zobrazení data pomocí formátu židovského kalendáře při nehebrejském místním nastavení zadejte: [~jewish]DD/MM/YYYY.

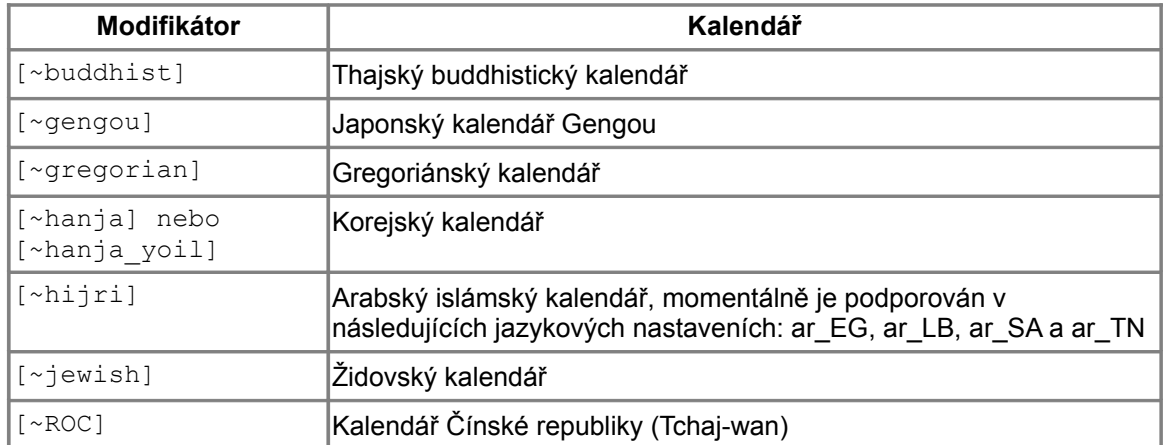

Pokud provádíte výpočet, který zahrnuje buňky s formátem data, výsledek se naformátuje podle následujících přiřazení:

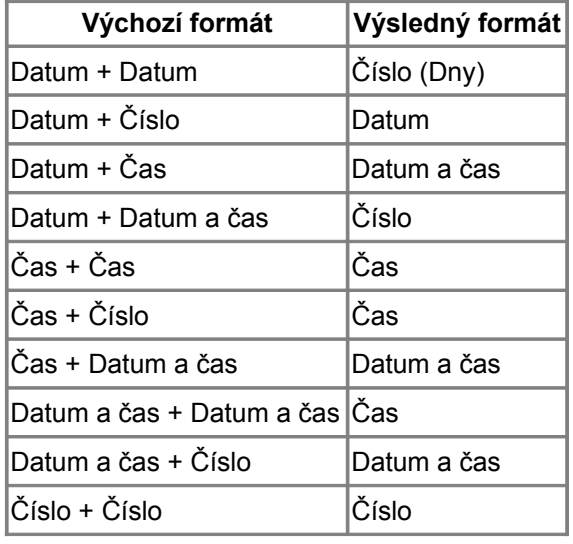

Formát Datum a čas zobrazuje datum a čas, který byl zadán do buňky s tímto formátem.

V OpenOffice.org se roky určují čtyřciferným číslem, aby rozdíl mezi 1.1.99 a 1.1.01 byl dva roky. Nastavení **Rok (dvě číslice)** umožňuje uživateli určit roky, které chce zadávat dvouciferným číslem. Je-li například v tomto poli zadán rok 1930 a zadáte datum 1. 1. 20, toto datum bude interpretováno jako 1. 1. 2020.

V OpenOffice.org odpovídá datum s hodnotou "0" 30. prosinci 1899.

V Microsoft Office odpovídá datum s hodnotou "0" 0. lednu 1900.

#### **Formáty času**

K zobrazení hodin, minut a vteřin použijte následující formátovací kódy.

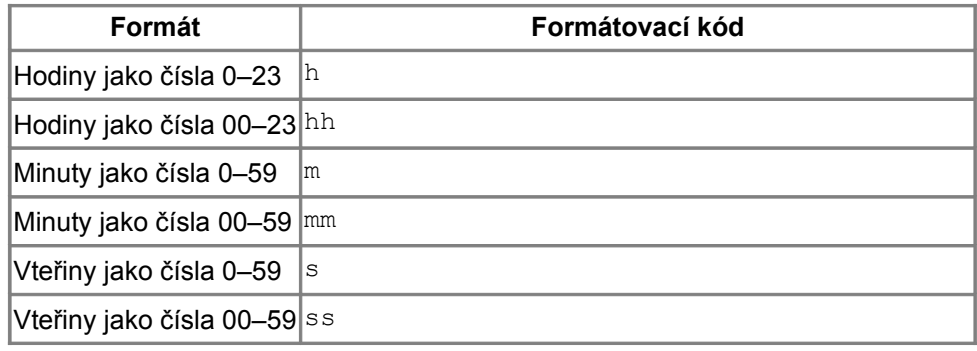

Chcete-li zobrazit sekundy jako zlomek, přidejte do formátovacího kódu desetinný oddělovač.

Např. zadejte **hh:mm:ss.00** pro zobrazení času jako "01:02:03.45".

Pokud zadáte čas v podobě 02:03.45 nebo 01:02:03.45 nebo 25:01:02, použijí se následující formáty, pokud nebyl určen jiný formát času: MM:SS.00 nebo [HH]:MM:SS.00 nebo [HH]:MM:SS

#### **V MSO - E**

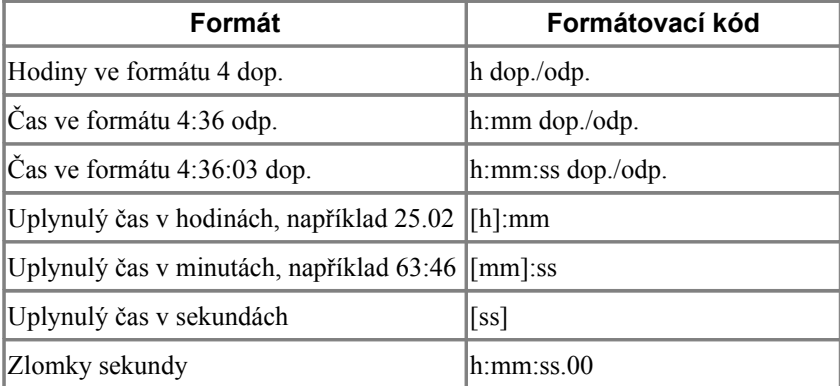